# **Atlas 200I DK A2** 开发者套件 **23.0.RC3**

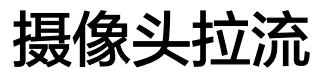

文档版本 01 发布日期 2023-11-14

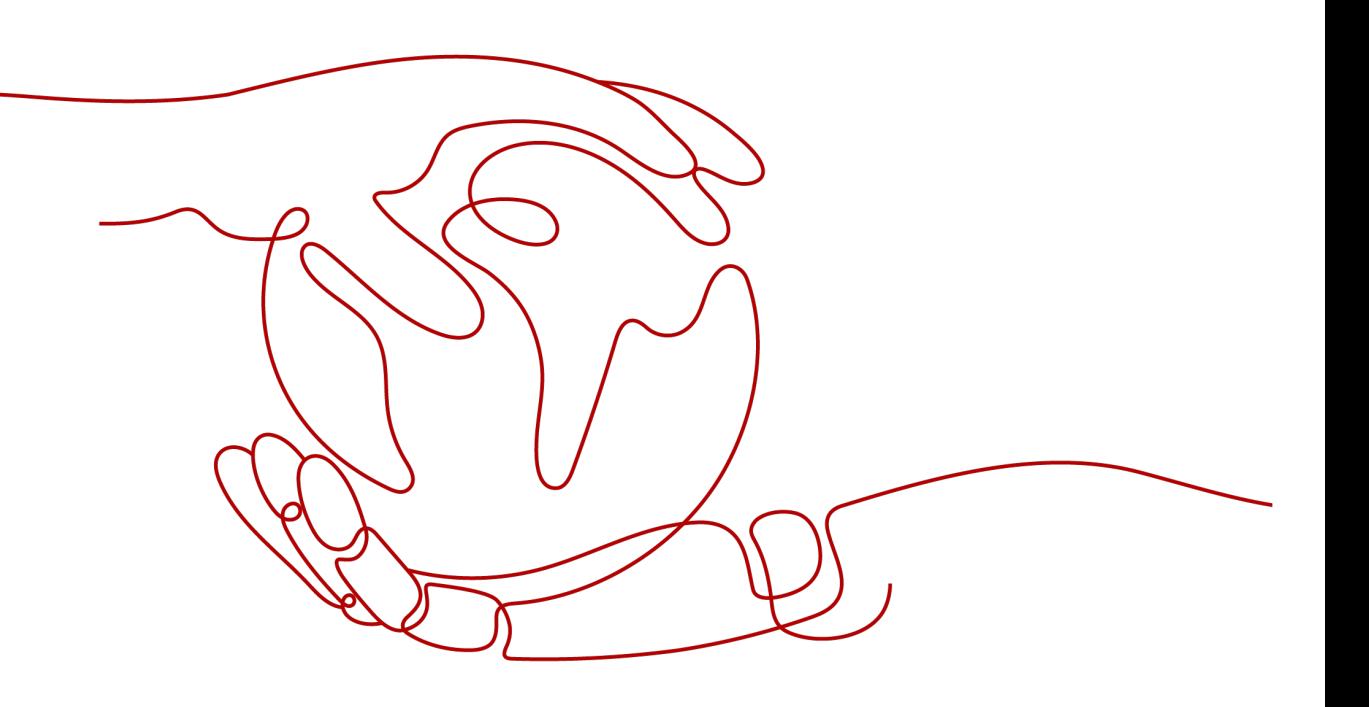

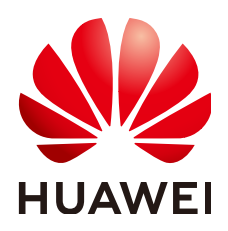

### 版权所有 **©** 华为技术有限公司 **2023**。 保留一切权利。

非经本公司书面许可,任何单位和个人不得擅自摘抄、复制本文档内容的部分或全部,并不得以任何形式传 播。

# 商标声明

<u>SI2</u> 和其他华为商标均为华为技术有限公司的商标。 本文档提及的其他所有商标或注册商标,由各自的所有人拥有。

# 注意

您购买的产品、服务或特性等应受华为公司商业合同和条款的约束,本文档中描述的全部或部分产品、服务或 特性可能不在您的购买或使用范围之内。除非合同另有约定,华为公司对本文档内容不做任何明示或暗示的声 明或保证。

由于产品版本升级或其他原因,本文档内容会不定期进行更新。除非另有约定,本文档仅作为使用指导,本文 档中的所有陈述、信息和建议不构成任何明示或暗示的担保。

# 华为技术有限公司

地址: 深圳市龙岗区坂田华为总部办公楼 邮编:518129

网址: <https://www.huawei.com>

客户服务邮箱: support@huawei.com

客户服务电话: 4008302118

安全声明

# 漏洞声明

华为公司对产品漏洞管理的规定以"漏洞处理流程"为准,该政策可参考华为公司官方网站的网址: <https://www.huawei.com/cn/psirt/vul-response-process>。 如企业客户须获取漏洞信息,请访问: [https://securitybulletin.huawei.com/enterprise/cn/security](https://securitybulletin.huawei.com/enterprise/cn/security-advisory)[advisory](https://securitybulletin.huawei.com/enterprise/cn/security-advisory)。

**1 USB** 摄像头视频拉流**[..................................................................................................................1](#page-4-0)**

# **1 USB** 摄像头视频拉流

### <span id="page-4-0"></span>步骤**1** 将USB摄像头插入Atlas 200I DK A2 开发者套件的USB接口。

### 步骤**2** 使用摄像头逐帧采集,并将推理结果写入结果视频中。

示例代码如下。 import cv2

cap = cv2.VideoCapture(0)

#### # 获取保存视频相关变量 fps = cap.get(cv2.CAP\_PROP\_FPS) # 获取帧数 fourcc = cv2.VideoWriter\_fourcc(\*'mp4v') # 设置视频编码类型 outfile = 'video\_result.mp4' # 设置结果保存文件 video\_width = int(cap.get(cv2.CAP\_PROP\_FRAME\_WIDTH)) # 获取原视频的高度 video\_height = int(cap.get(cv2.CAP\_PROP\_FRAME\_HEIGHT)) # 获取原视频的宽度 writer = cv2.VideoWriter(outfile, fourcc, fps, (video\_width, video\_height)) # 获取视频写入writer

try:

 while(cap.isOpened()): # 在摄像头打开的情况下循环执行 ret, frame = cap.read() # 此处 frame 为 bgr 格式图片

```
 # ========================================
  # 这里放入模型前处理、推理、后处理相关代码,根据实际情况修改
 img = preprocess(frame) # 前处理
infer_res = infer(img) #  \#  \# img_res = postprocess(infer_res) # 后处理
 # ========================================
```
 # 将推理结果写入视频 writer.write(img\_res) except KeyboardInterrupt: cap.release() # 释放摄像头资源 writer.release() # 释放视频写入资源 finally: cap.release() writer.release()

# 说明

此代码为样例代码,用户需自行修改模型的前处理、推理、后处理部分。

**----**结束